## **Using PagePlus 3.0 Online Documentation**

Welcome to the PagePlus 3.0 online documentation, an electronic version of the PagePlus 3.0 documentation.

The online documentation uses **Adobe Acrobat ™ Reader**to navigate the various chapters and allows you to easily move from one section of the manual to another.

## **Using Adobe Acrobat ™ Reader**

In the online documentation, click on the name of the online manual that you wish to read, the title page for that manual will be loaded into Acrobat Reader. In the title page for each manual, simply clicking on the name of the chapter that you wish to view will load the relevant chapter into **Acrobat ™ Reader**. In the Table of Contents document, clicking on chapter titles will also move you to the correct chapter.

To move between pages within a chapter, or to return to pages or chapters that you have viewed previously in **Acrobat ™ Reader**, use the navigation buttons:

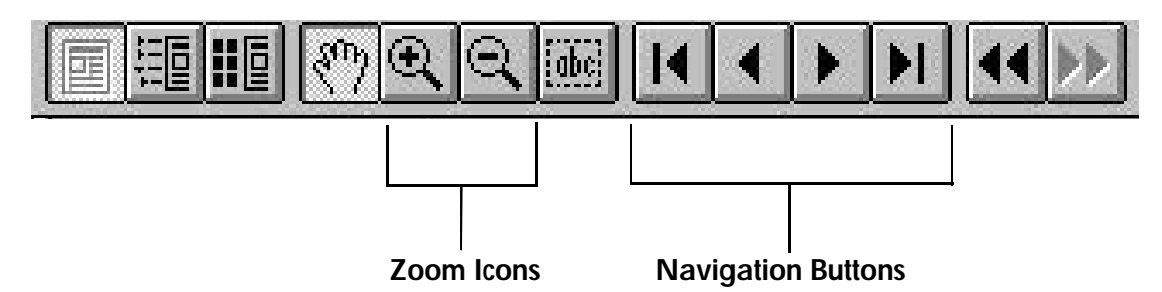

There are several views available in **Acrobat ™ Reader**, to change between views use the View menu in **Acrobat ™ Reader**, or the zoom icons (to the left of the navigation buttons). The fit **page** view will allow you to see the entire page on screen at one time.

For further information on using **Adobe Acrobat ™ Reader**, please refer to the **Acrobat ™ Reader** Online Help system, which can be accessed from the Help menu in **Acrobat ™ Reader**.

If you wish to print a particular chapter, select**File/Print** in Acrobat ™ Reader.

To return to the Online documentation startup screen, please click the return button below: